# **APP MOSQUITO**

**Potrete scegliere di scaricare l'App Mosquito dal vostro store e utilizzare lo Smartpone al posto dei Transponder. Tramite l'App sarà possibile:**

- **DISATTIVARE IL MOSQUITO**
- **ABILITARE LA MANUTENZIONE**
- **CONTROLLARE IL NUMERO DI DISPOSITIVI REGISTRATI**

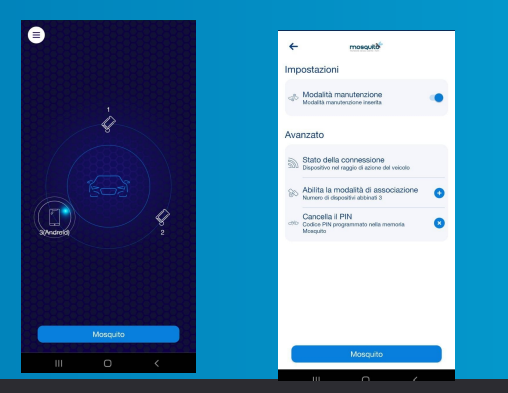

Le istruzioni di configurazione dello Smartphone li troverete direttamente nell'App

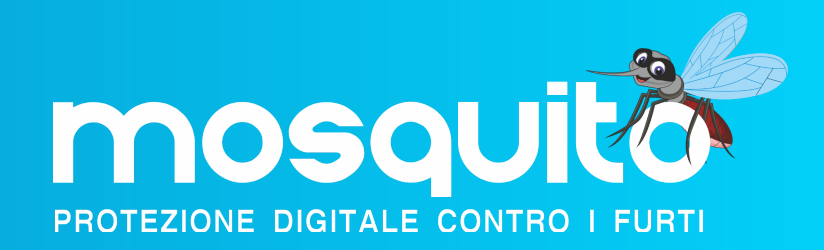

# MANUALE UTENTE

## **CONTATTI**

+39 02 83558270

mosquito@alemasat.it

www.alemasat.eu

രി

# **TRANSPONDER**

### Come Accendere/spegnere

Tenere premuto il pulsante "SWITCH" presente sul transponder per almeno 5 secondi.

- Il LED segnalerà con:
- **5 Lampeggi = Transponder ACCESO**
- **Led acceso fisso = Transponder SPENTO**

# **CODICE SBLOCCO MANUALE DETTAGLIO SEGNALAZIONI**

### Come personalizzare il codice

Per configurare o modificare il Codice di Sblocco Manuale, è necessario:

- **Che il Transponder sia acceso**
- **Che le portiere siano entrambe chiuse**  $\bullet$
- **Accendere il quadro (senza avviare il motore),**
- **Premere a fondo il pedale acceleratore per 10 volte.**

**Due lampeggi dell'indicatore sul cruscotto confermeranno l'ingresso nella modalità di programmazione.**

A questo punto premere la combinazione scelta di pulsanti per configurare il nuovo codice di sblocco e spegnere il quadro.

Per verificare se il codice è stato configurato correttamente, spegnere tutti i Transponder che si trovano nel campo di ricezione della centralina, accendere il quadro e inserire la nuova combinazione di sblocco che è stato scelta.

**Se l'indicatore sul cruscotto lampeggia una volta il codice di sblocco è stato memorizzato correttament**e, in caso contrario, ripetere la procedura di programmazione.

### **Modalità Manutenzione**

Una volta configurato lo sblocco manuale potrete anche attivare/disattivare la modalità **MANUTENZIONE** tenendo premuto 10 secondi l'ultimo pulsante del codice di sblocco.

# **MODALITA' MANUTENZIONE**

### A cosa serve e come inserirla

La **MANUTENZIONE** è una modalità che disattiva il Mosquito. Questa funzione è utile prima che il veicolo si rechi presso un'officina per un intervento o nel caso in cui non dovesse sbloccarsi automaticamente. Si può inserire **con il codice di sblocco, dal Transponder o dall'App Mosquito.** (vedi sessione dedicata)

Lampeggi spia Cruscotto

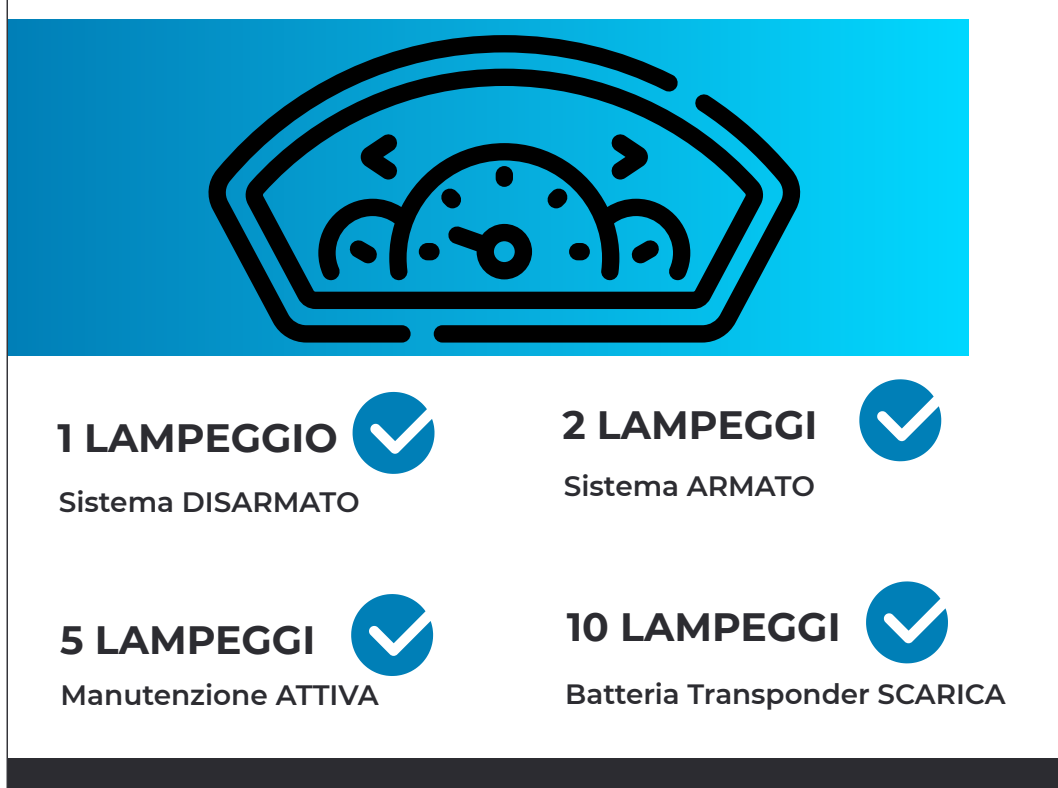

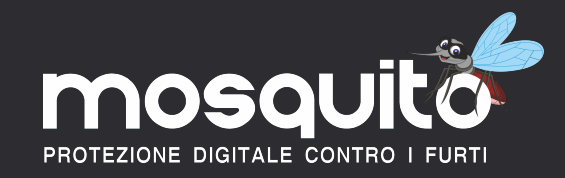

# **FUNZIONALITA'**

### Attivazione/Disattivazione Mosquito

Il Sistema si attiva **AUTOMATICAMENTE** ogni volta che si spegne il quadro e si apre lo sportello lato guida.

L'avvenuta ATTIVAZIONE verrà segnalata dalla spia sul cruscotto con 2 lampeggi.

Si disattiva **AUTOMATICAMENTE** in presenza del Transponder Bluetooth o dello Smartphone precedentemente configurato.

L'avvenuta disattivazione verrà segnalata dalla spia nel cruscotto con 1 lampeggio.

### Pulsante SWITCH

Sul Transponder è presente sulla parte alta un foro (pulsante SWITCH) in basso il LED

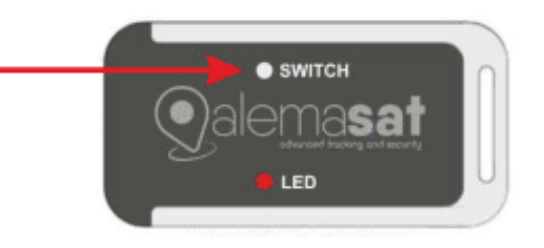

Controllo stato e Manutenzione dal Transponder (tasto SWITCH)

**PREMERE 1 VOLTA**

**STATO TRANSPONDER**

**5 Lampeggi = ACCESO**

**Acceso Fisso = SPENTO**

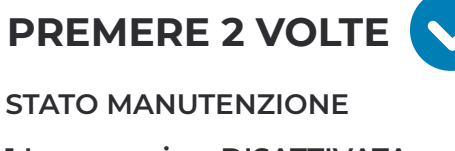

**1 Lampeggio = DISATTIVATA**

**2 Lampeggi = ATTIVATA**

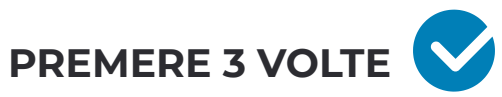

**STATO CONNESSIONE TRANSPONDER Lampeggio = PROGRAMMATO NON RILEVATO Lampeggi = PROGRAMMATO RILEVATO Lampeggi = NON PROGRAMMATO**

**PREMERE 4 VOLTE**

**STATO BATTERIA TRANSPONDER Lampeggio = BATTERIA MOLTO BASSA Lampeggi = BATTERIA BASSA Lampeggi = BATTERIA CARICA**

**4 Lampeggi = BATTERIA MOLTO CARICA**

**PREMERE 5 VOLT** 

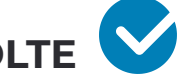

**NUMERO TRANSPONDER ABILITATI**

**Il Led indicherà il numero dei Transponder e Smartphone abilitati mediante lampeggi.**

**PREMERE 6 VOLTE**

**STATO CODICE SBLOCCO MANUALE**

**1 Lampeggio = CODICE NON CONFIGURATO**

**2 Lampeggi = CODICE CONFIGURATO**

**0 Lampeggi = TRANSPONDER FUORI CAMPO DI RICEZIONE**

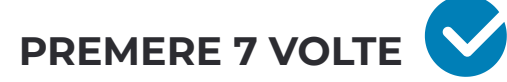

**ABILITA/DISABILITA MANUTENZIONE (quadro acceso)**

**5 Lampeggi Spia cruscotto = MANUTENZIONE ATTIVATA**

**1 Lampeggio Spia Cruscotto = MANUTENZIONE DISATTIVATA**